## **How to order your Undergraduate Research Symposium Poster**

1. Go to nau.edu/order to login to the Digital Storefront. Click on the **NAU Users** bar to login with your NAU credentials.

Q

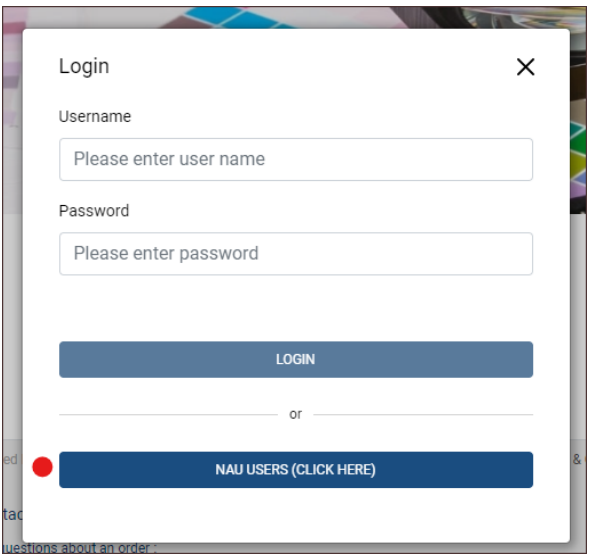

2. Type 'Symposium' in search bar and enter.

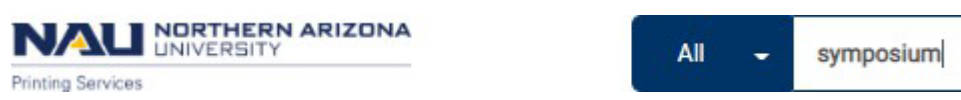

3. Click on symposium poster image.

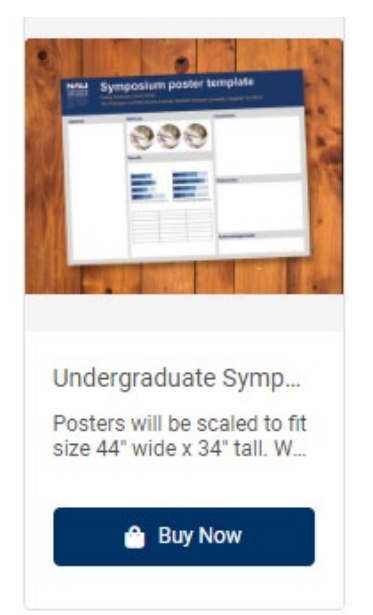

## 4. Select **Orienta�on**.

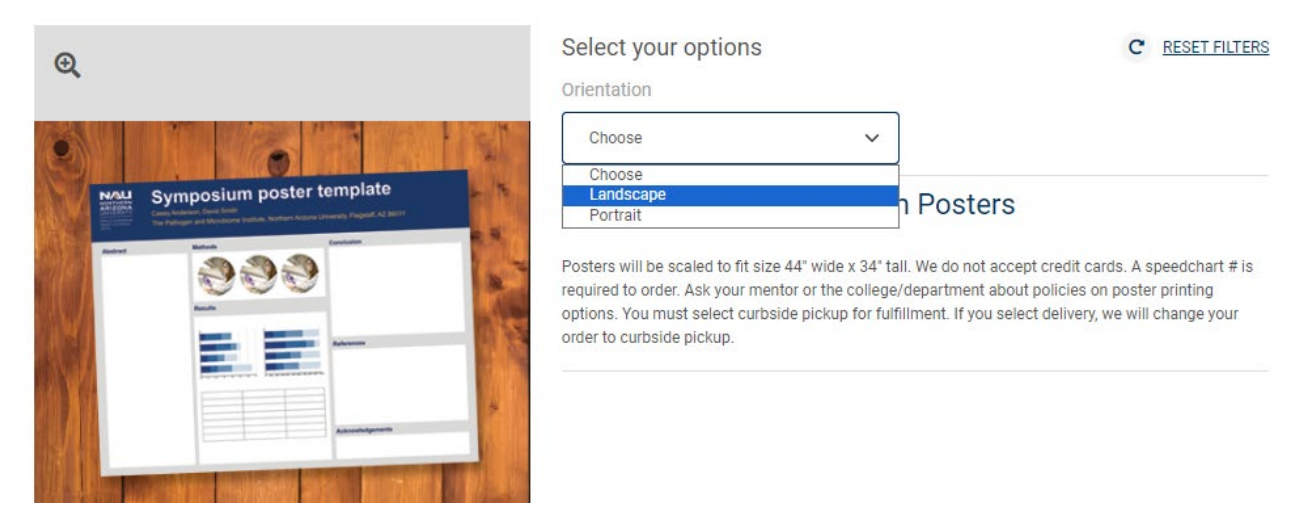

5. Click on **Add Files** buton to upload your design file. Your artwork should be 44" x 34".

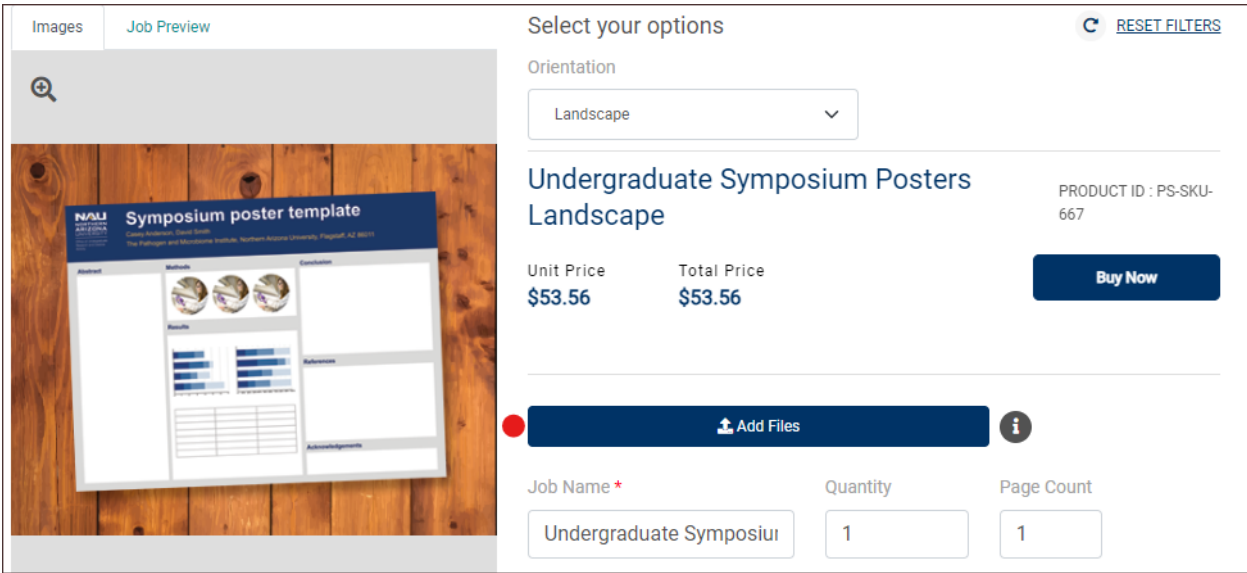

6. Click on **Buy Now** to view your cart and pick a due date.

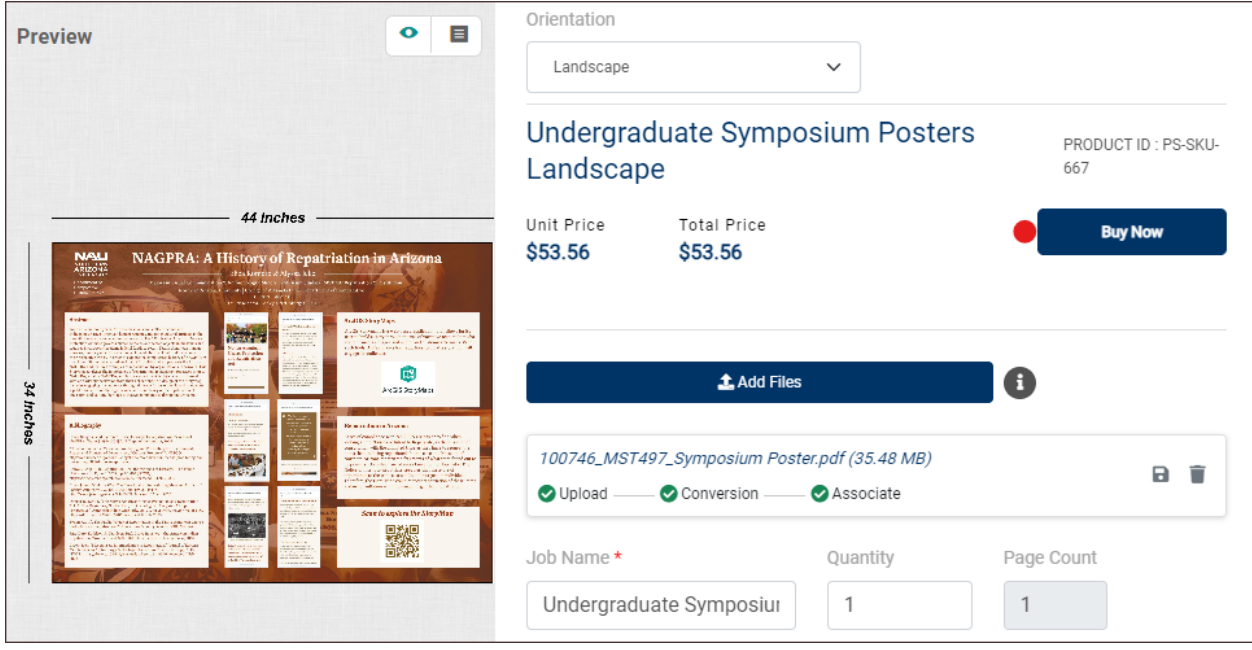

7. For a standard turnaround, use the dropdown arrow to select a non-express time. Save.

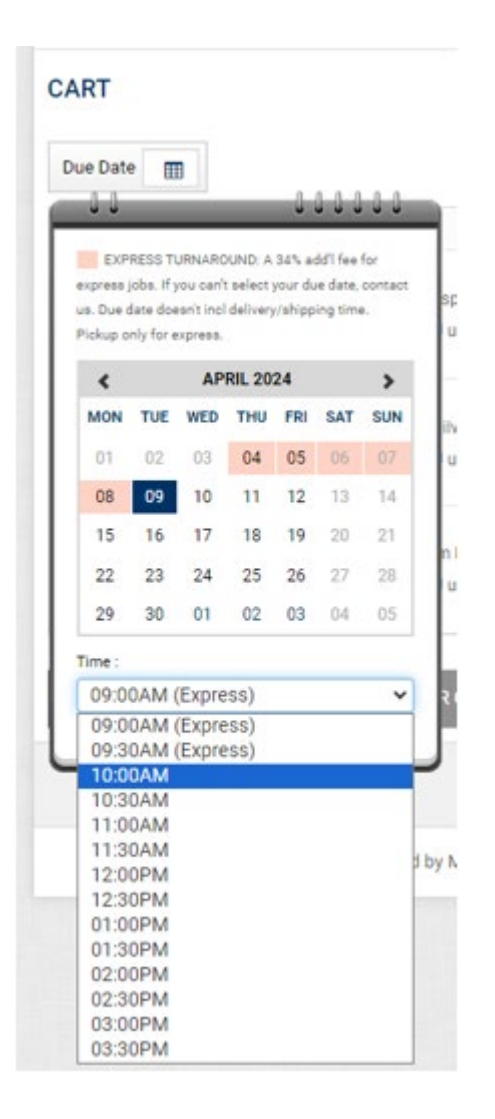

## 8. Click on **Proceed to Checkout**.

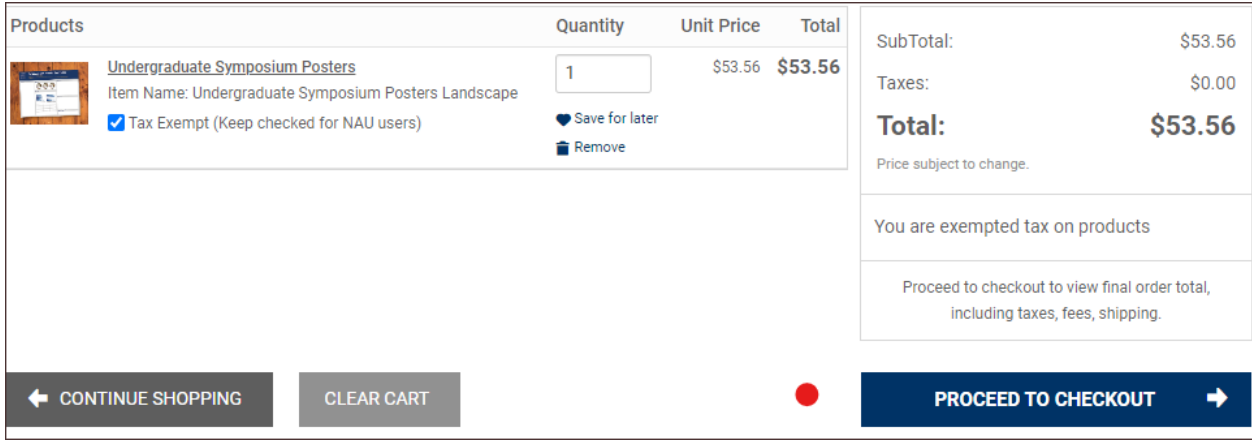

9. Select **Curbside Pickup** and **Save**. We cannot deliver symposium posters. Plan to pick up your poster from Printing Services during NAU Core Business Hours. You will receive an email when ready.

## **Select fulfillment option**

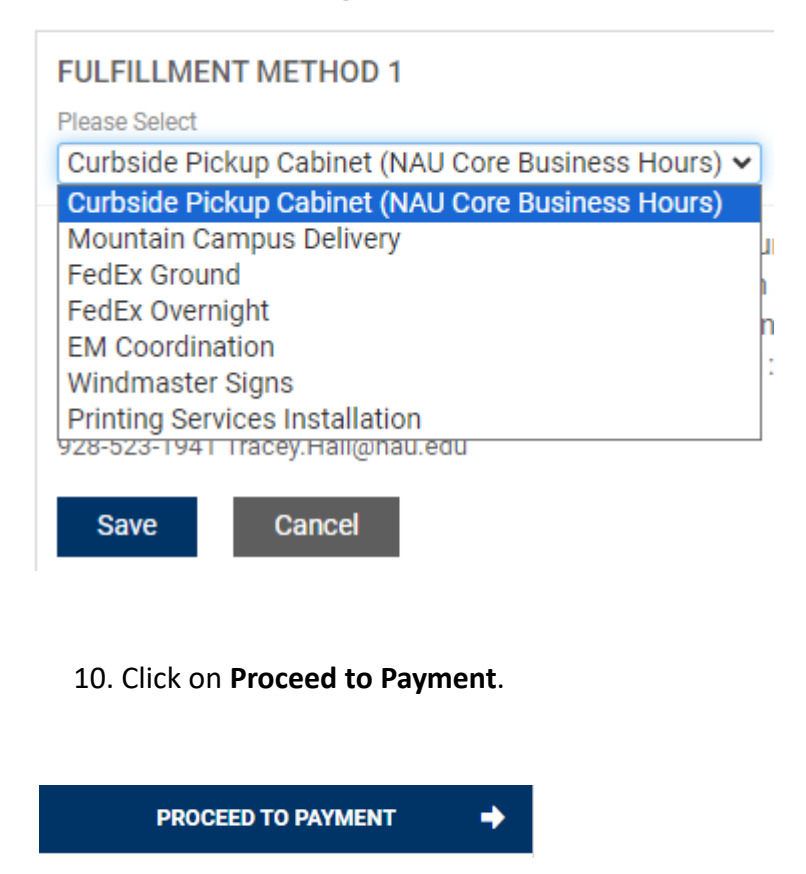

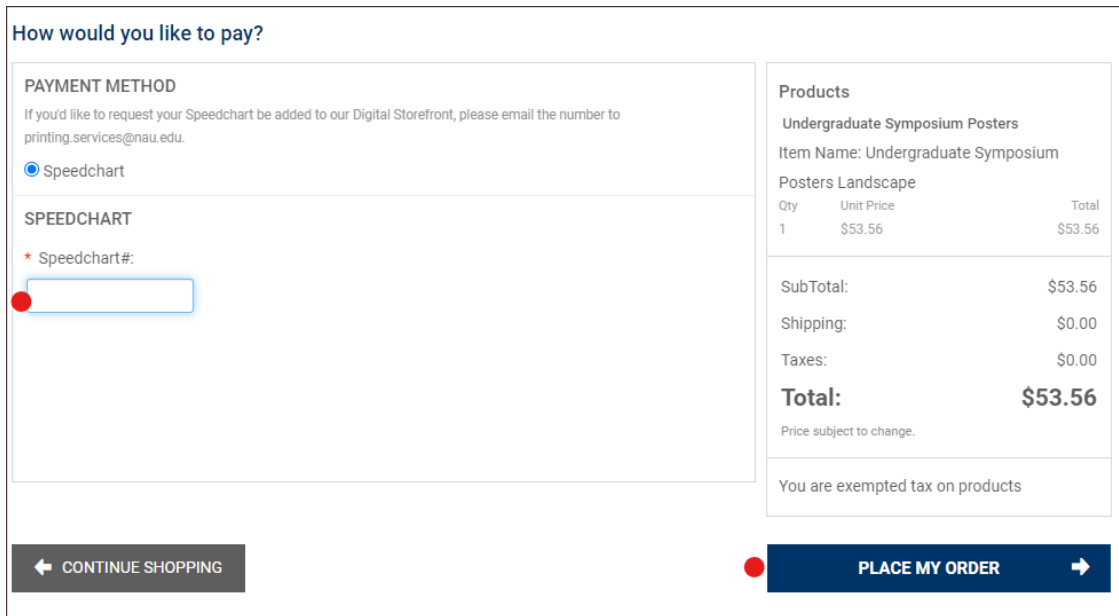

12. You will receive a confirmation email when your order has been received.

Email us at printing.sevices@nau.edu if you have any questions